# **Display Customer Currency**

If your website operates in more than one country, what currency purchases are transacted in can be confusing for online buyers. If your website offers different currencies based on customer login, we've made it easier for your buyers to know exactly what currency the products are displayed in.

## How does it work?

When a buyer logs into a site that transacts in the same currency as the country in which the consumer resides, the system will not display a currency message. For example:

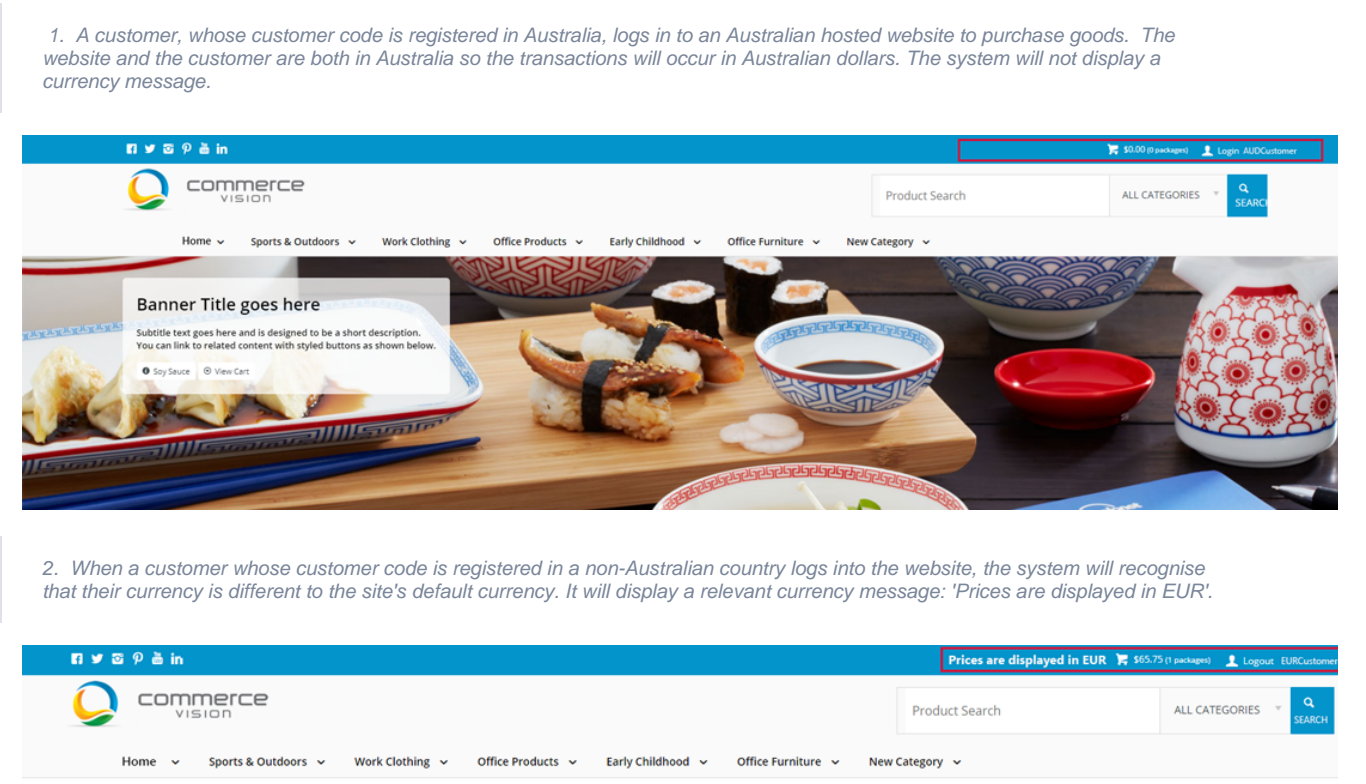

 $\hat{\mathbf{n}}$  > Login

The customer can be confident that the displayed product prices are what they will pay at the checkout, and they won't get any currency conversion surprises when they see their credit card or bank statement.

## Step-by-step guide

- 1. In the CMS, navigate to **Content Pages & Templates**
- 2. Select **Theme Layout**

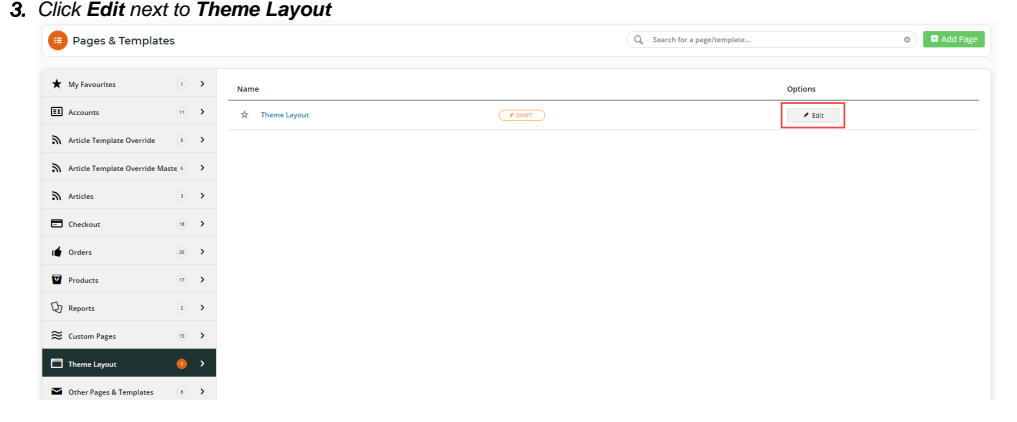

- 4. Find the zone where you want to place the Currency widget. For example, the TopBar zone next to the cart, and click **O** Add Widget
- 5. In the Search for widgets field, type 'Display Customer Currency'.

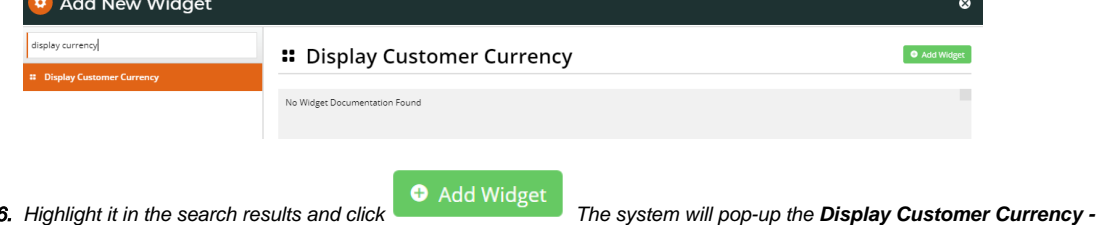

- 6. **Display Customer Currency Code** widget configuration window. (See [Display Customer Currency Widget](https://cvconnect.commercevision.com.au/display/KB/Display+Customer+Currency+Widget) help for further details.)
- 7. In **Displayed Text**, enter the message informing the customer of the currency in which they are transacting.
- 8. In **Default Local Currency**, enter the default currency for your site.
- 9. Click **Save**. The Display Customer Currency Widget now displays in the top bar menu. If you want the currency message to display somewhere else in the theme layout, drag the widget to a different location.

#### ≋ Widget Layout

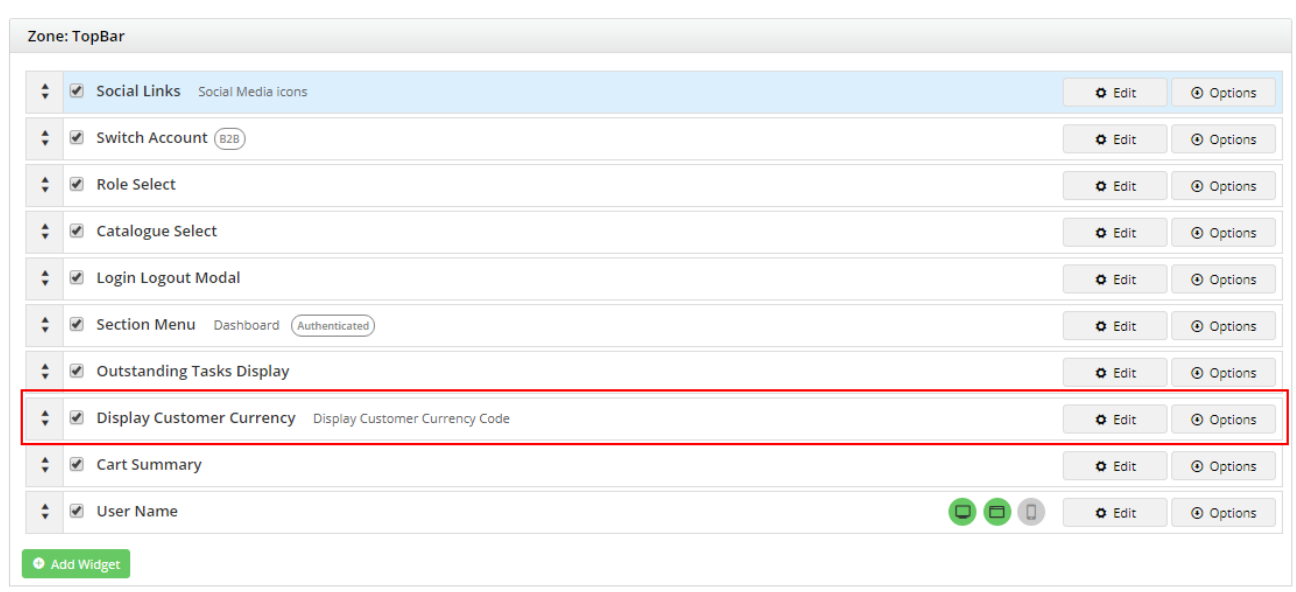

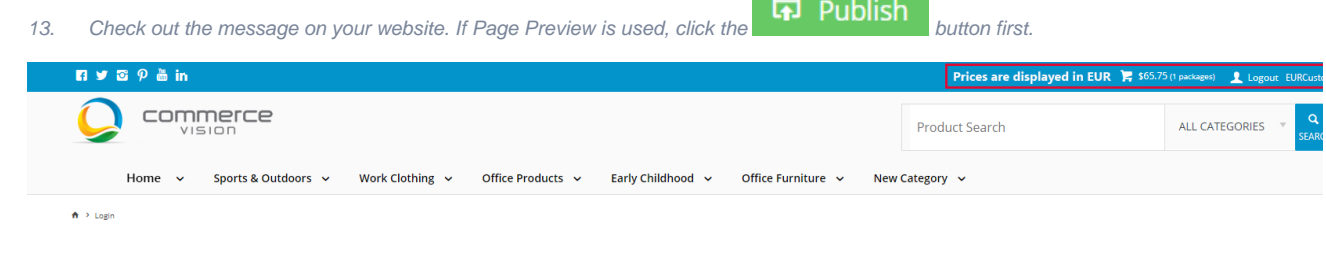

Now, when a customer logs into your site with a different currency code to your site's default, they will see the PRICES ARE DISPLAYED IN CURRE NCY message at the top of the page near the cart (or wherever you placed it it your theme layout).

The Display Currency Widget can be added in other templates as well. For instance, you may want to display the message in the Cart ⊕ Summary.

## Additional Information

If you'd like to take advantage of this currency display feature for your site, please consult with [Commerce Vision.](mailto:support@commercevision.com.au)

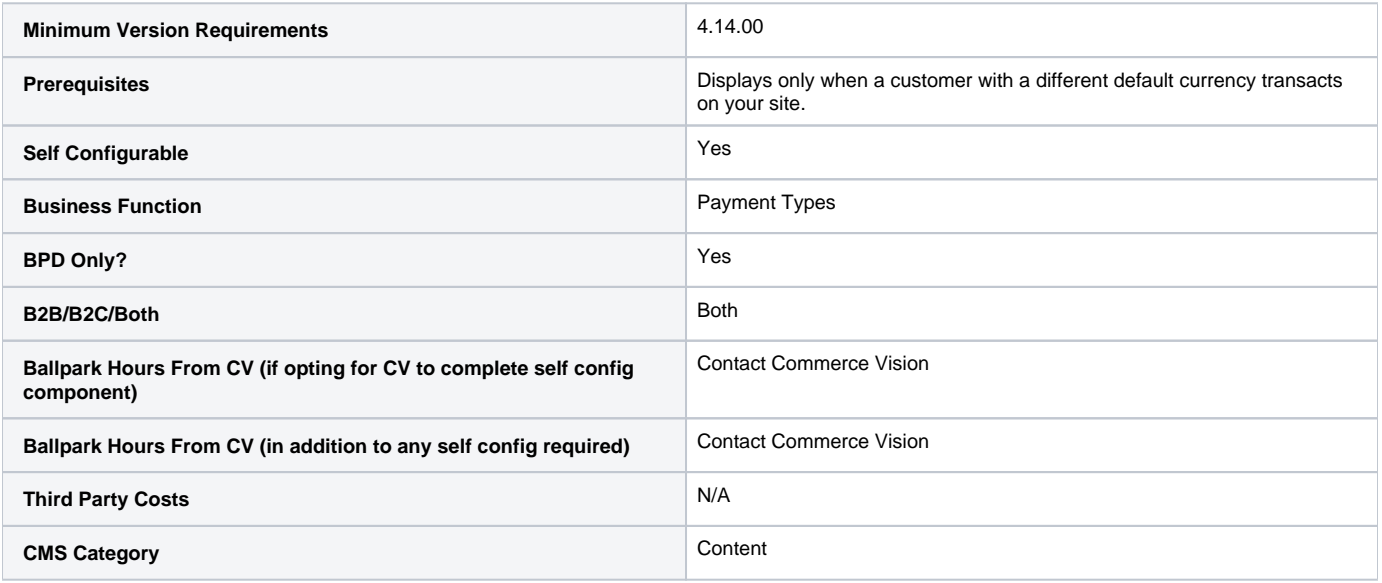

### Related help

[What is the Theme Layout?](https://cvconnect.commercevision.com.au/pages/viewpage.action?pageId=17105222)

#### **Related widgets**

[Display Customer Currency Widget](https://cvconnect.commercevision.com.au/display/KB/Display+Customer+Currency+Widget)